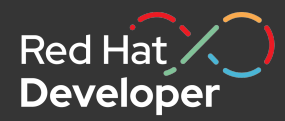

## Simplifying containers & Kubernetes on your laptop with Podman & Podman Desktop

Minneapolis Spring RHUG, 2024

Ryan Nix Solutions Architect, Red Hat

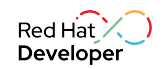

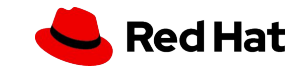

# What's Podman?

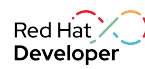

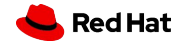

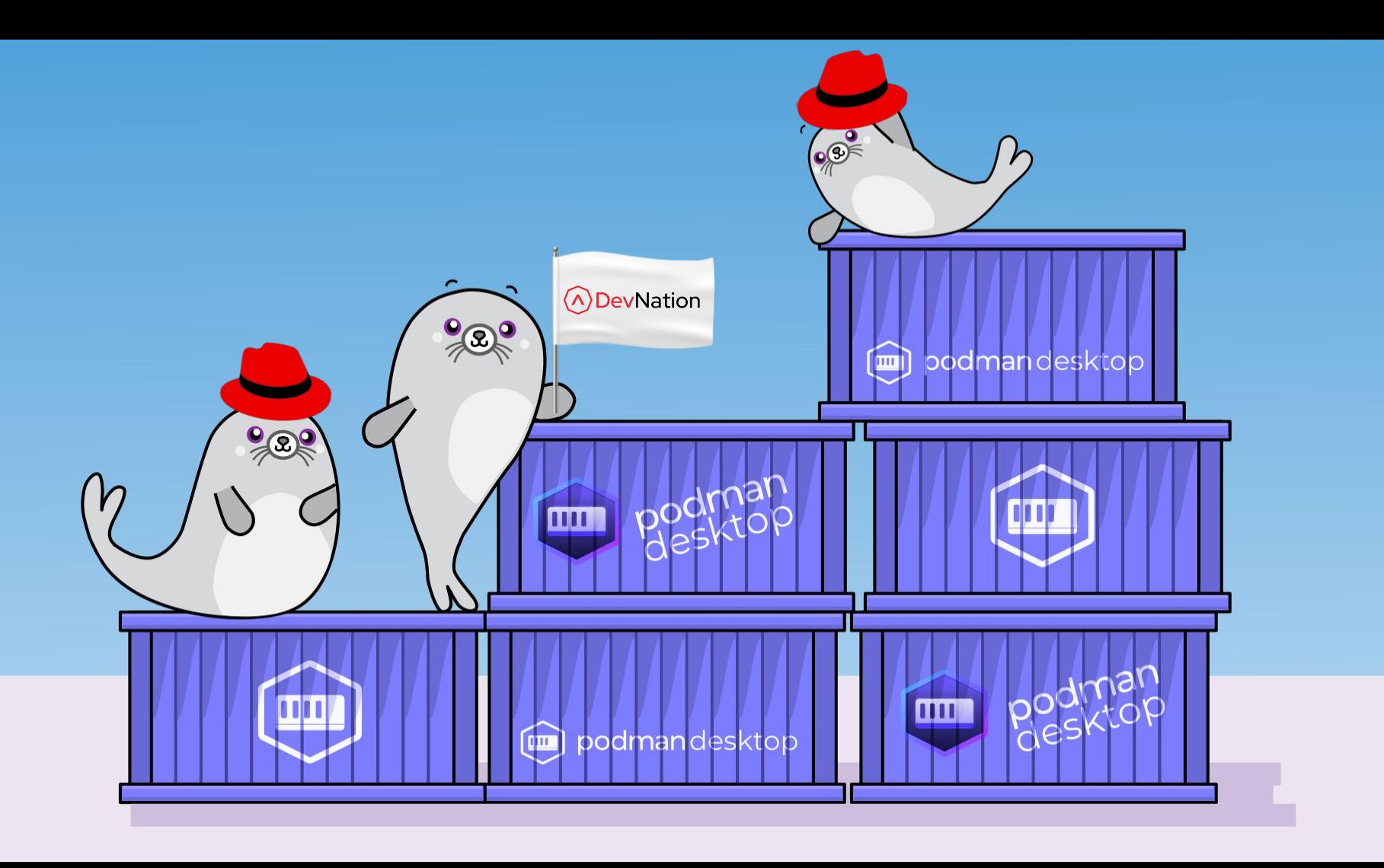

## Red Hat's Container Philosophy

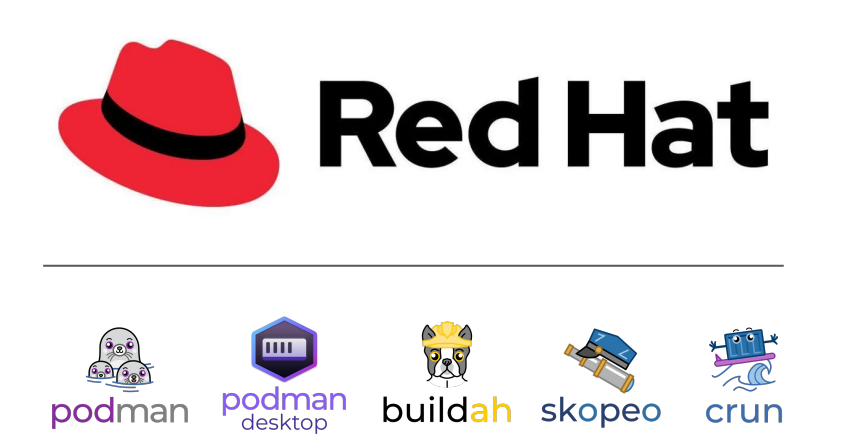

Red Hat has a unique perspective when it comes to approaching container technology

- ▸ There's *no one-size-fits-all* solution
- ▸ Our tools cover specific use-cases with:
	- Open standards, open development, open source, and open community!
- ▸ This leads to more interoperability & compatibility

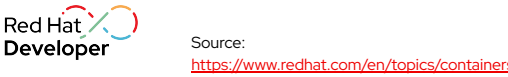

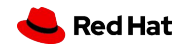

## What is Podman?

### A seamless way to work with containers (& Kubernetes!)

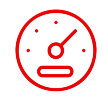

### Fast and light

Daemonless, using the fastest

technologies for a snappy experience.

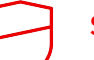

### **Secure**

Rootless containers allow you to contain privileges without compromising functionality.

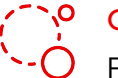

### Open

Podman is open source first and won't lock you in. Podman Desktop even supports Docker as an engine!

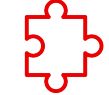

### **Compatible**

Compatible with other OCI compliant

container formats including Docker, as well as docker-compose files.

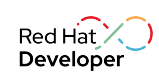

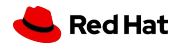

## Podman in Action

It's easy to get started with Podman to manage containers and container images!

- ▸ Pulling, building, pushing images
- ▸ Running containers & debugging
- ▸ Working with Kubernetes
- ► & much more!

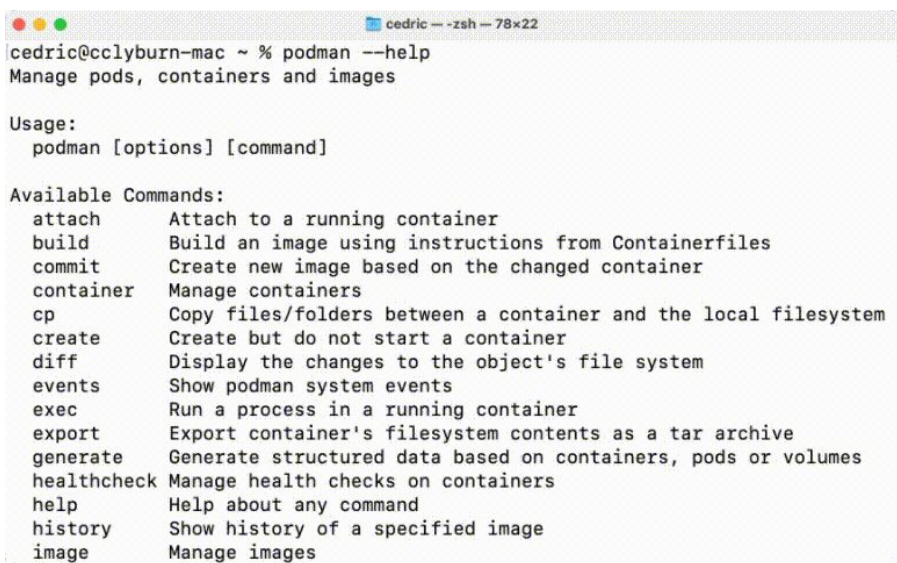

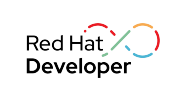

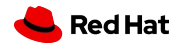

## Podman in Action: **Images**

**Container Images:** Lightweight and isolated packages that encapsulate an application & it's dependencies.

- ▶ podman search <image>
- ▶ podman pull <image>
- ▸ podman images
- ▸ podman build .

7

Red Hat

Developer

▶ podman push <image>

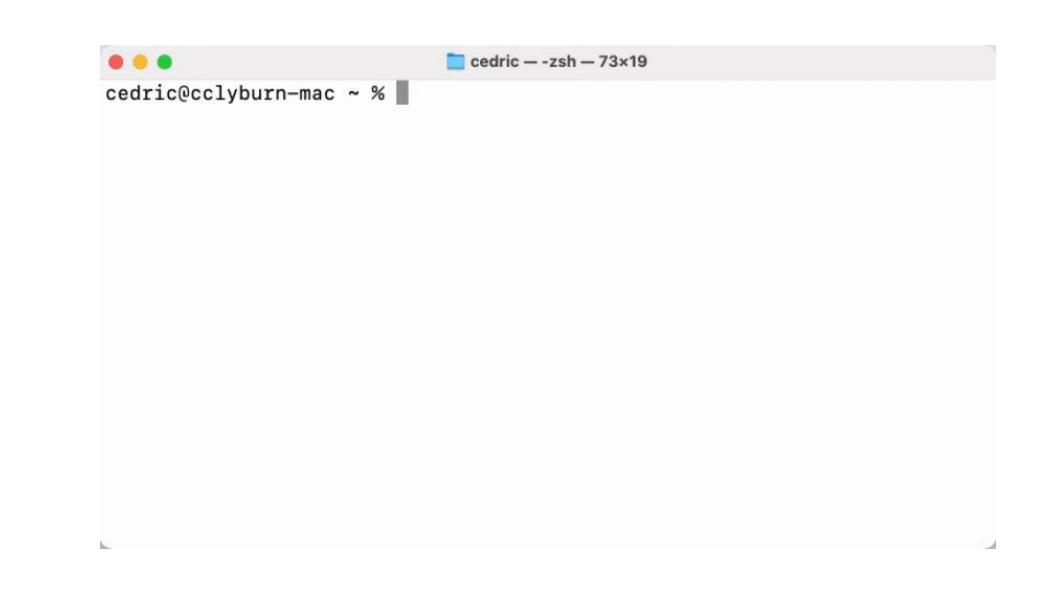

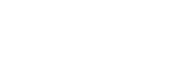

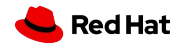

## Podman in Action: **Containers**

**Containers:** Running instance of a container image, sharing host OS kernel and is ephemeral.

- ▶ podman run <image>
- ▸ podman ps
- ▸ podman attach
- ▶ podman logs < container>

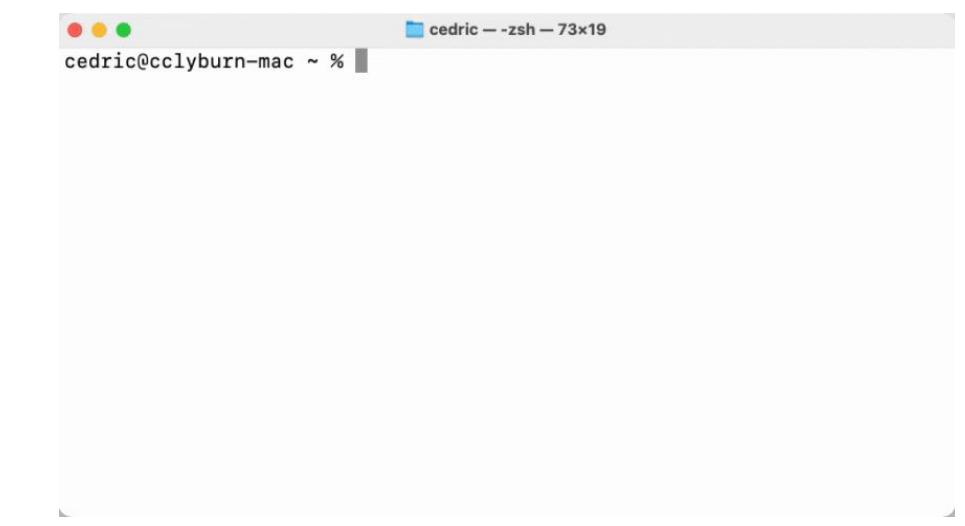

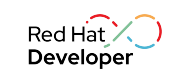

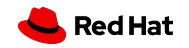

## Podman in Action: **Pods**

**Pods:** Group of containers that run together and share the same storage & network as a single unit.

- ▶ podman pod create <name>
- ▸ podman run –-pod
- ▸ podman generate kube
- ▸ podman play kube

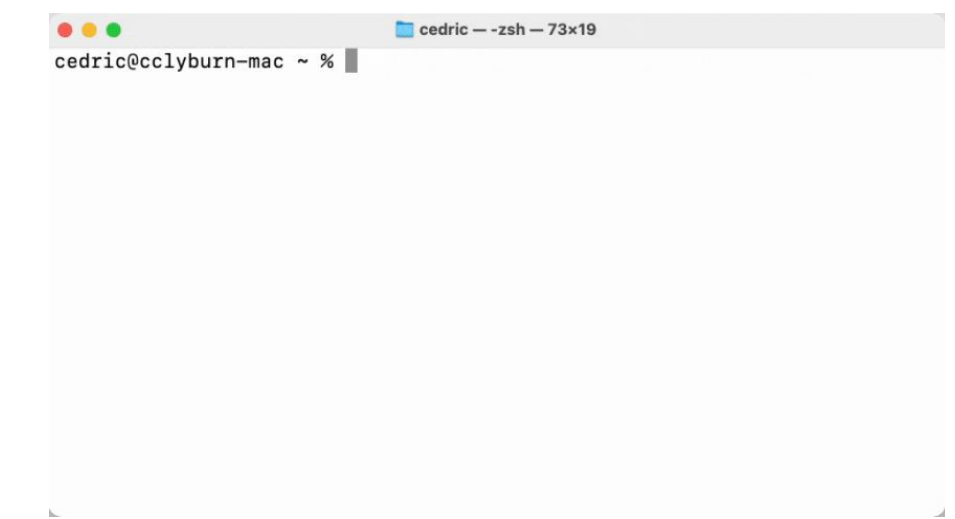

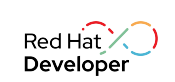

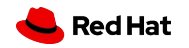

## Podman 101's

### Secure Rootless Containers

User namespace mapping, seccomp profiles, and SELinux support

### No Daemon Process

Podman launches containers as child processes, fork/exec model

### Kubernetes Support

Supports Kubernetes YAML & testing before cluster deployment

### Platform Compatible

Runs on Linux, as well as Windows, Mac OS, FreeBSD

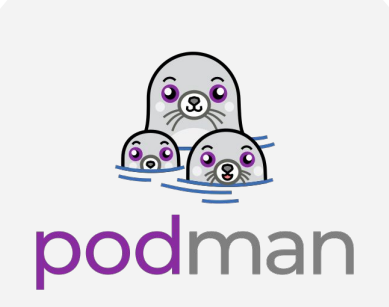

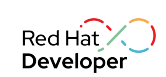

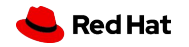

## Container Engine Architectures

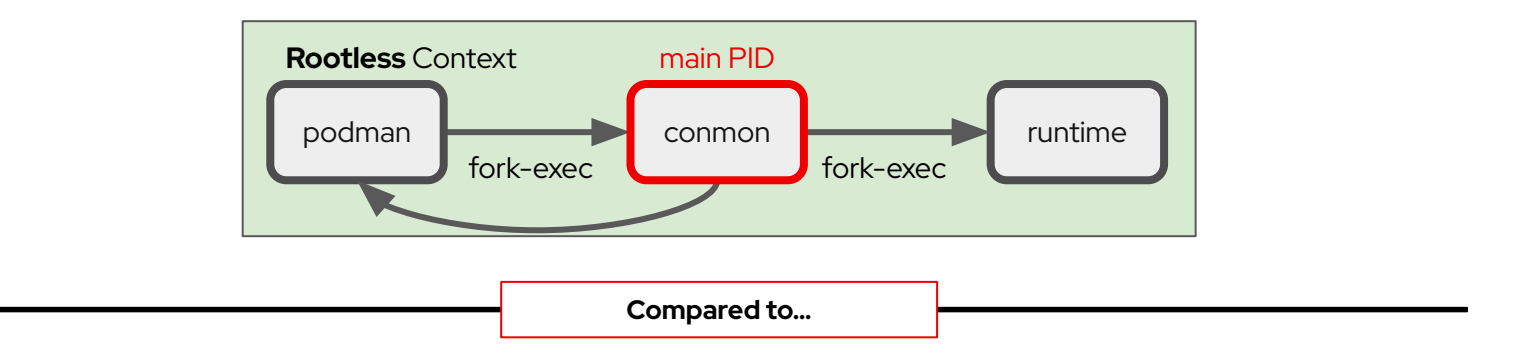

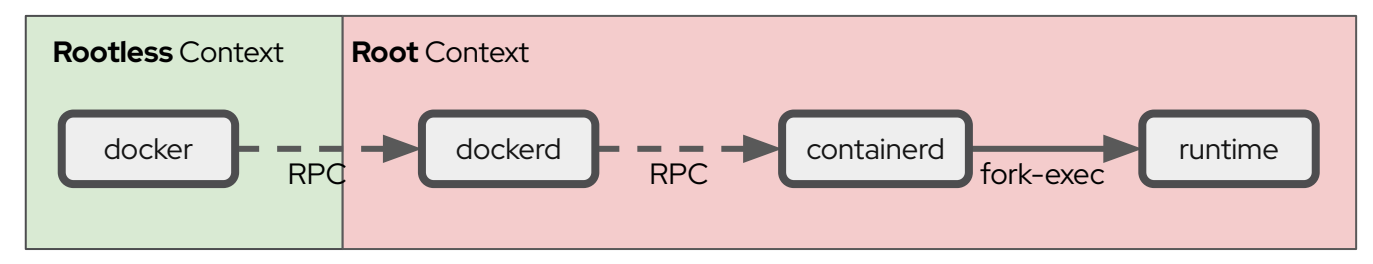

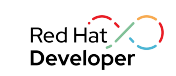

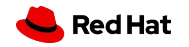

# What's Podman Desktop?

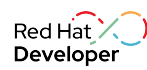

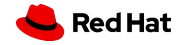

### Simplistic onboarding.

From applications to containers, to pods, to Kubernetes.

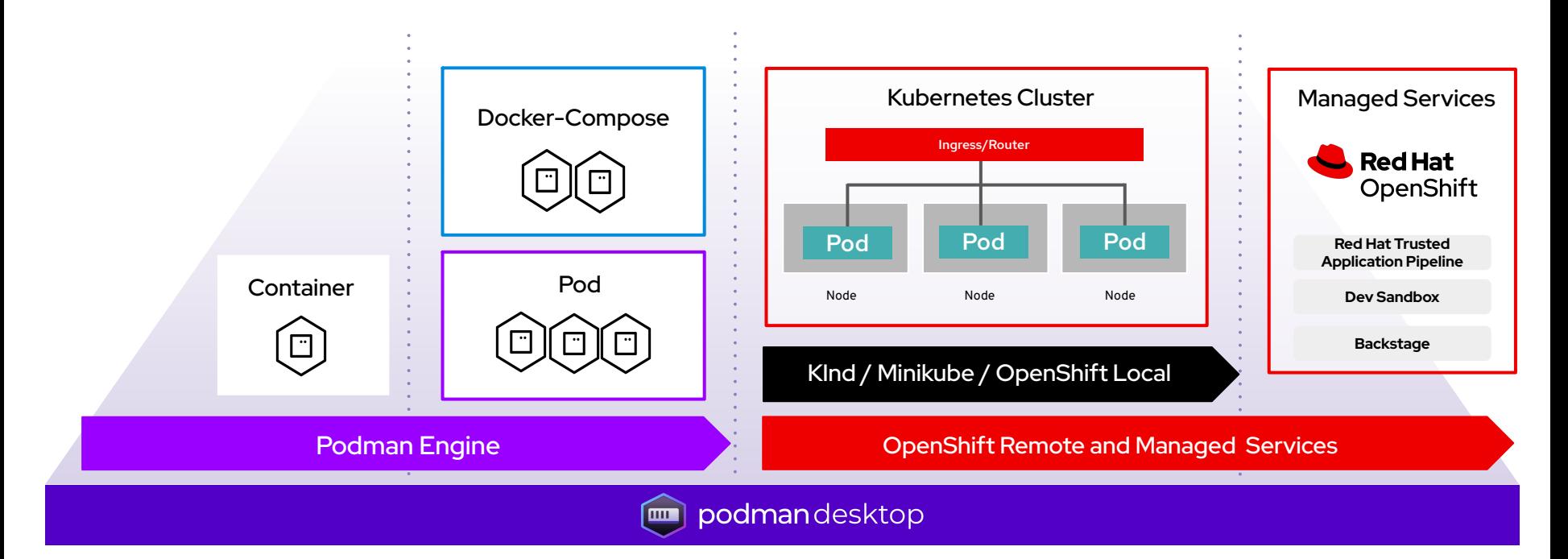

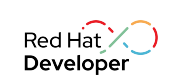

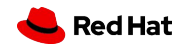

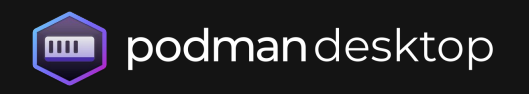

## Free, Open and Extensible

## **By Default**

-

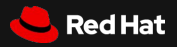

## Introducing Podman Desktop: Community Edition

### Containers and Kubernetes for Application Developers

#### **Podman and Kubernetes/OpenShift Local**

- Install and run anywhere: Windows, Mac and Linux
- Keep it up-to-date

#### **Containers and Pods**

- Build, run, manage and debug Containers and Pods
- Run Pods with or without Kubernetes
- Manage multiple container Engines
- Compatibility with Docker and Compose

#### **Enterprise Readiness**

- VPN and Proxies configuration
- Image registry management
- AirGapped Installation

### **Bridge between local and remote**

- Connect and deploy to remote OpenShift clusters
- Enable remote managed services locally

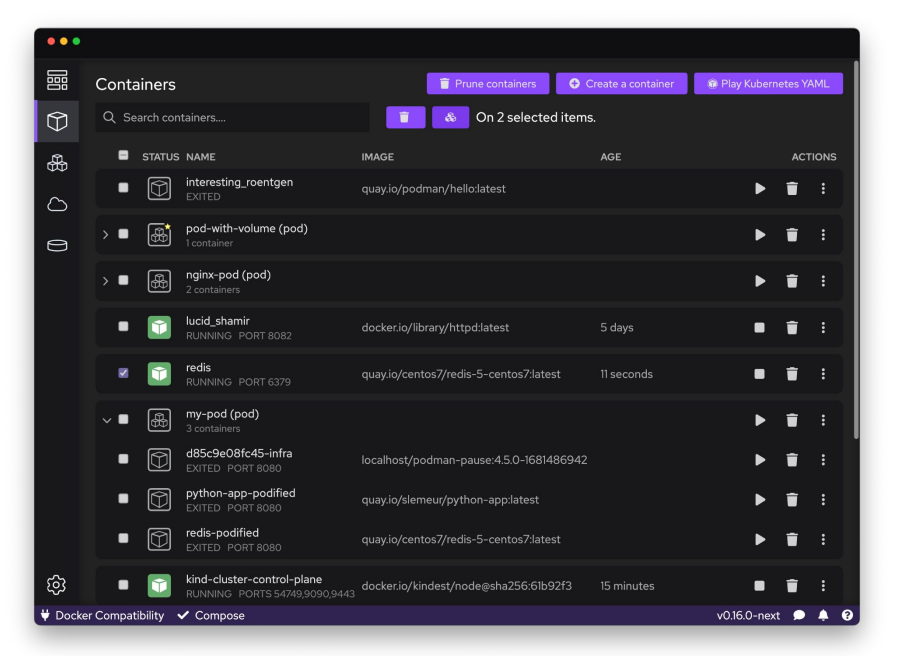

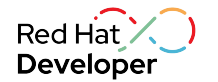

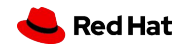

## Podman Desktop: Support for OCI Registries

- ➤ Configure multiple OCI registries
- ➤ Authenticate to registries
- ➤ Pull, tag and push images to your registries

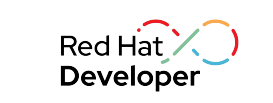

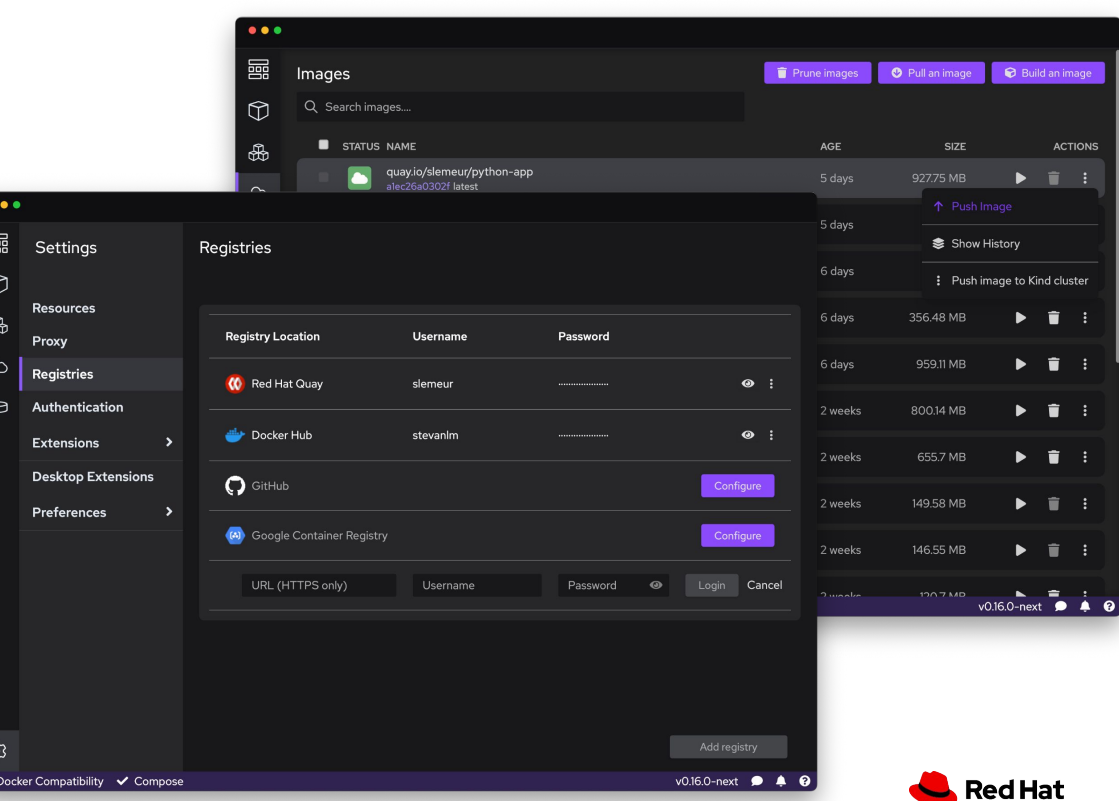

## Podman Desktop: Pods

- ➤ Create and start Pods with Podman
- ➤ Select containers to run as a Pod
- ➤ Play Kubernetes YAML locally without Kubernetes
- ➤ Generate Kubernetes YAML from Pods

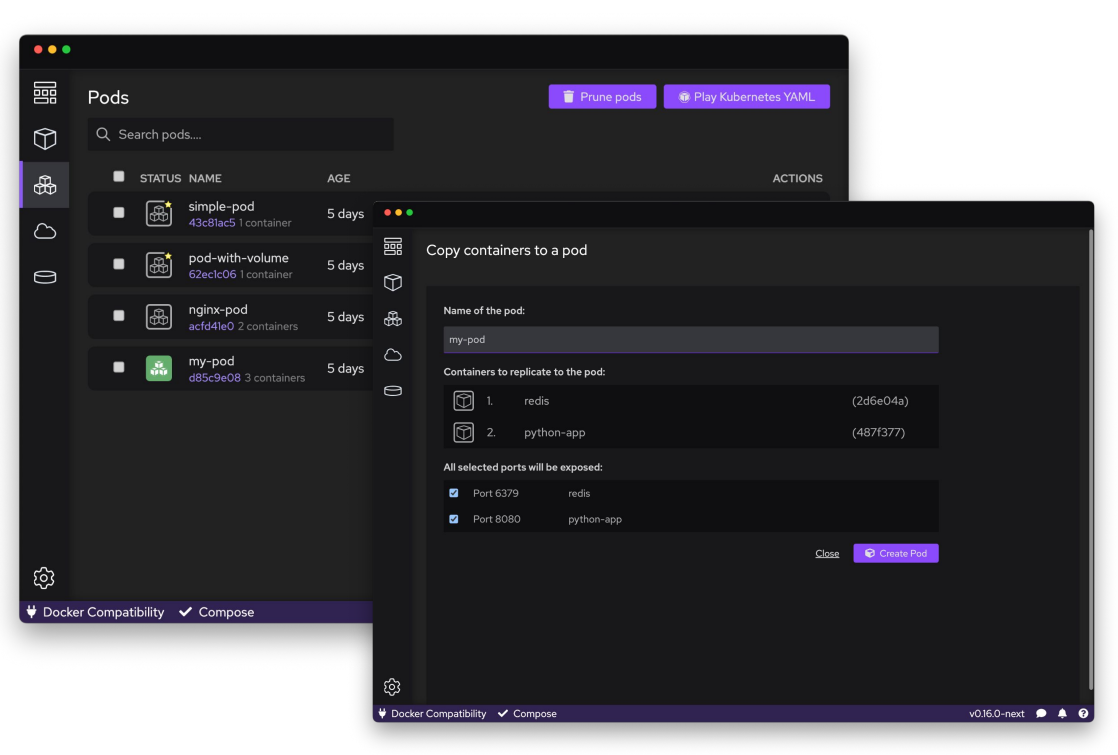

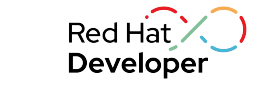

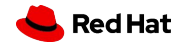

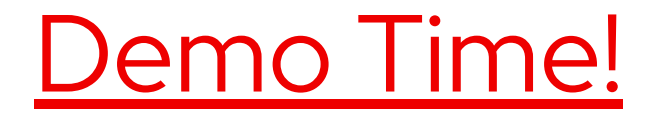

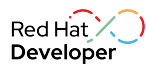

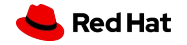

## Podman training

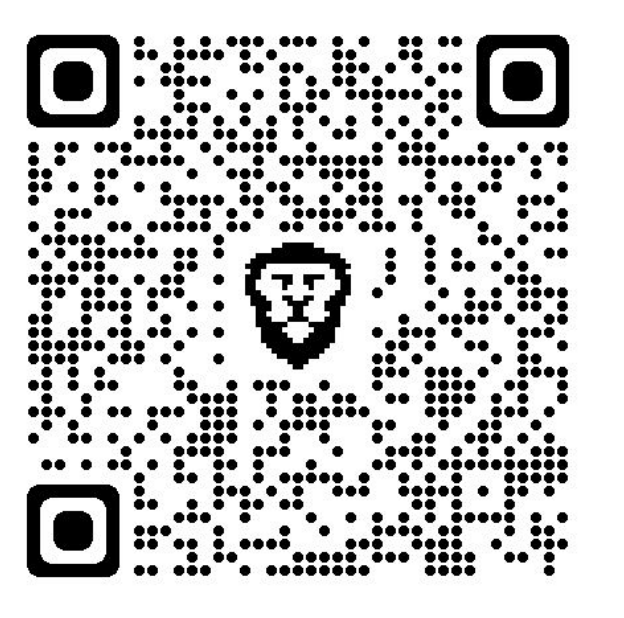

## YouTube demos!

 $8$ 

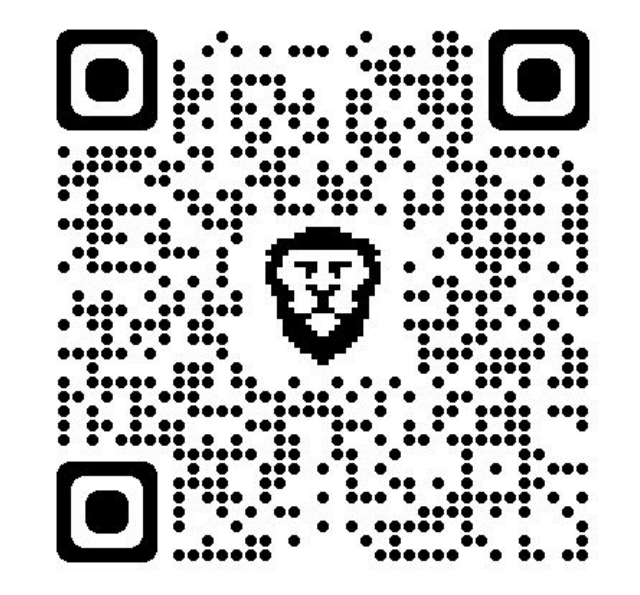

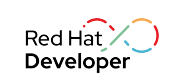

19

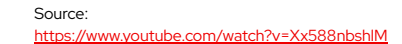

Red Hat

## More About Docker vs Podman

Red Hat + IBM Combo!

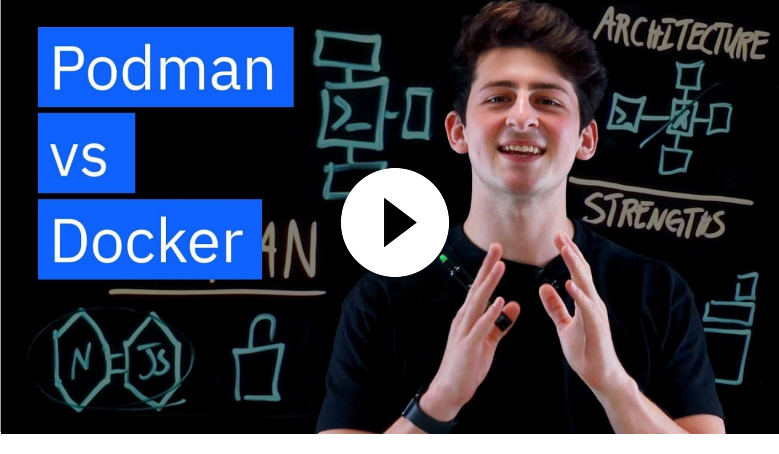

Podman vs. Docker

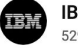

20

**IBM Technology ©** 529K subscribers

27K views 1 month ago Kubernetes Essentials IBM and Red Hat solutions → https://ibm.biz/BdykC2

**Subscribe** 

 $\triangle$  Share

 $\sqrt{7}$  963

 $\cdots$ 

Dock Docker and switch to Podman! Fast, free, easy-to-use container management with Podman and Podman Desktop!

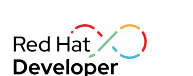

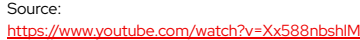

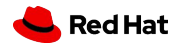

## Find me on LinkedIn!

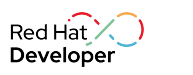

Source:

 $21$ 

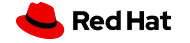

https://www.youtube.com/watch?v=Xx588nbshlM

# Thank you

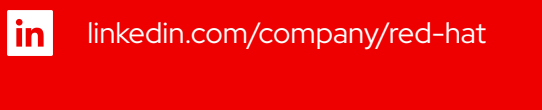

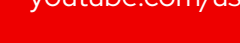

youtube.com/user/RedHatVideos

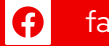

 $\blacksquare$ 

facebook.com/redhatinc

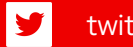

twitter.com/RedHat

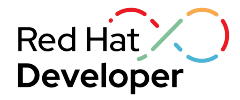

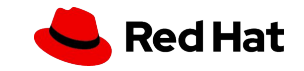